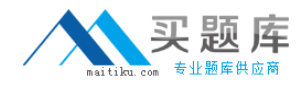

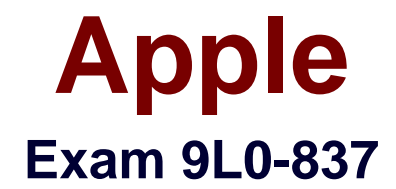

# **Logic Pro 9 Level One End User Exam**

**Version: 6.1**

**[ Total Questions: 63 ]**

[http://www.maitiku.com QQ:860424807](http://www.maitiku.com)

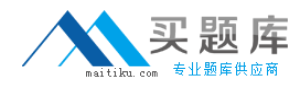

# **Question No : 1**

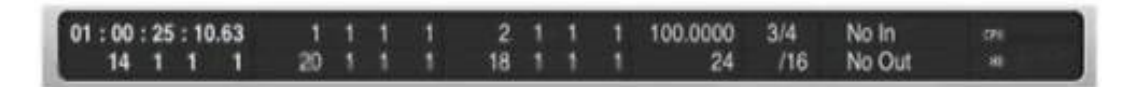

Based on this image, how many bars long is the project?

- **A.** 14
- **B.** 16
- **C.** 18
- **D.** 20
- **E.** 24

#### **Answer: E**

# **Question No : 2**

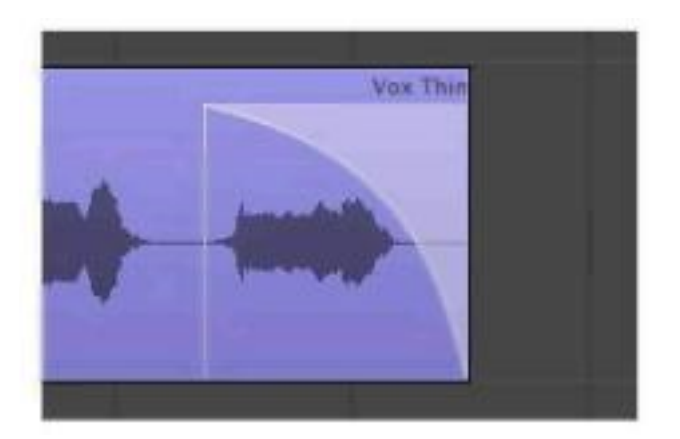

How can you change the shape of the slope shown in this image?

- **A.** With the Crossfade tool, drag the center of the slope left or right.
- **B.** With the Pointer tool, Option-drag the center of the slope left or right.
- **C.** With the Pointer tool, Command-drag the center of the slope left or right.
- **D.** With the Automation Curve tool, drag the center of the slope left or right.

#### **Answer: A**

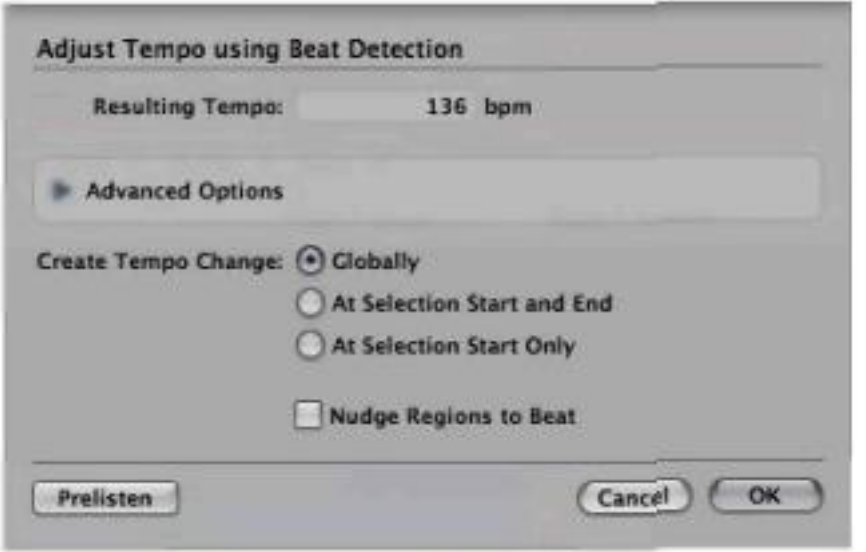

Which of the following actions would bring up the dialog shown above?

- **A.** Control-Option-click a region.
- **B.** Select a region and press the Flex button in the Toolbar.
- **C.** Select a region and open the Tempo List.

**D.** Select a region and in the main menu bar, choose Options > Tempo > Adjust Tempo using Beat Detection.

#### **Answer: D**

# **Question No : 4**

How can you customize the Arrange window's Transport bar?

- **A.** Double-click the Transport bar.
- **B.** Control-click the Transport bar, and choose Customize Transport Bar.
- **C.** The Transport bar cannot be modified.

# **Answer: B**

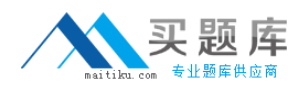

## Apple 9L0-837 : Practice Test

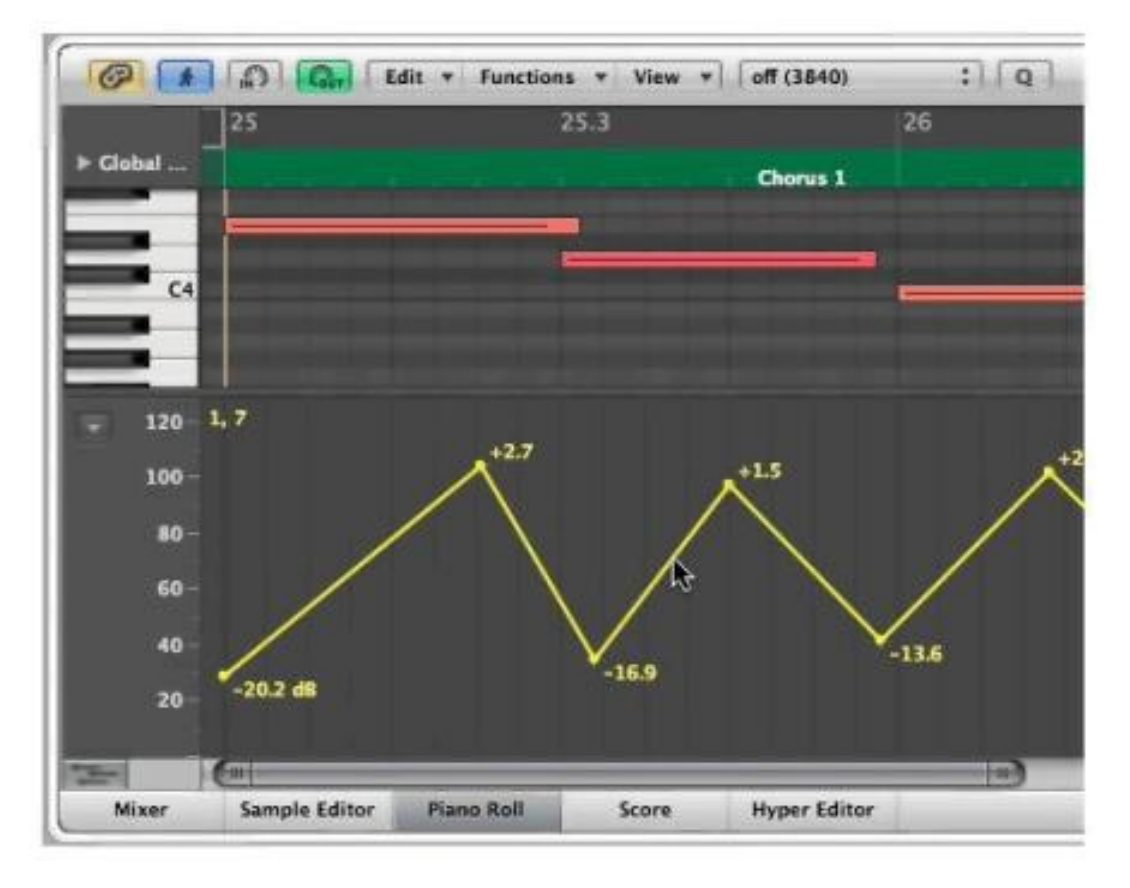

How can you curve the straight line shown at the pointer position?

- **A.** Control-drag one of the lines.
- **B.** Option-drag one of the lines.
- **C.** Control-Shift-drag one of the lines.
- **D.** Control-Option-drag one of the lines.

#### **Answer: C**

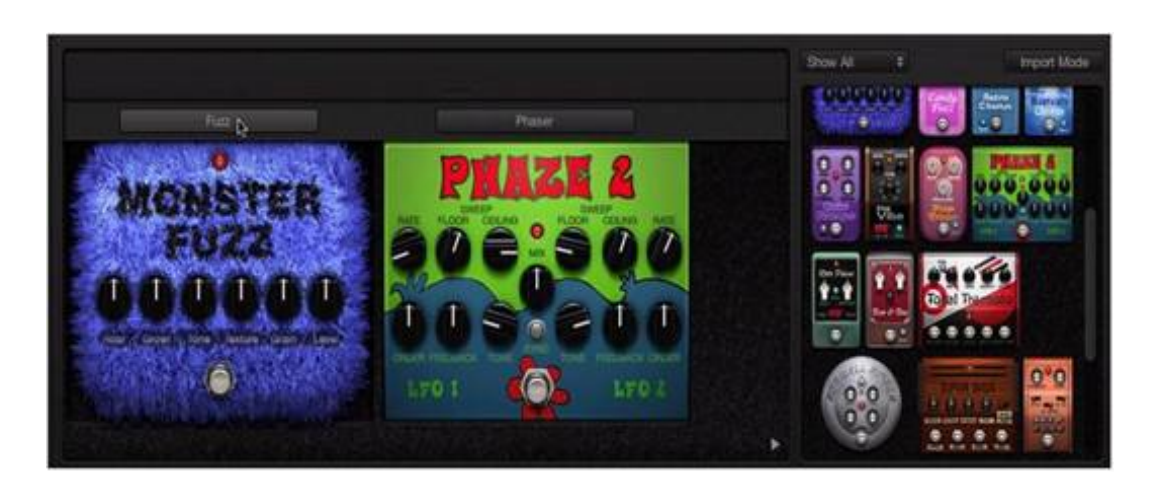

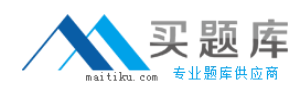

What will happen if you click at the pointer position in the above image?

- **A.** The Monster Fuzz pedal will be deleted.
- **B.** The Monster Fuzz pedal will be bypassed.
- **C.** The Monster Fuzz and Phaze 2 pedals will swap places.
- **D.** A routing area will be displayed and an A/B Mixer will be added to the pedal board.

#### **Answer: D**

# **Question No : 7**

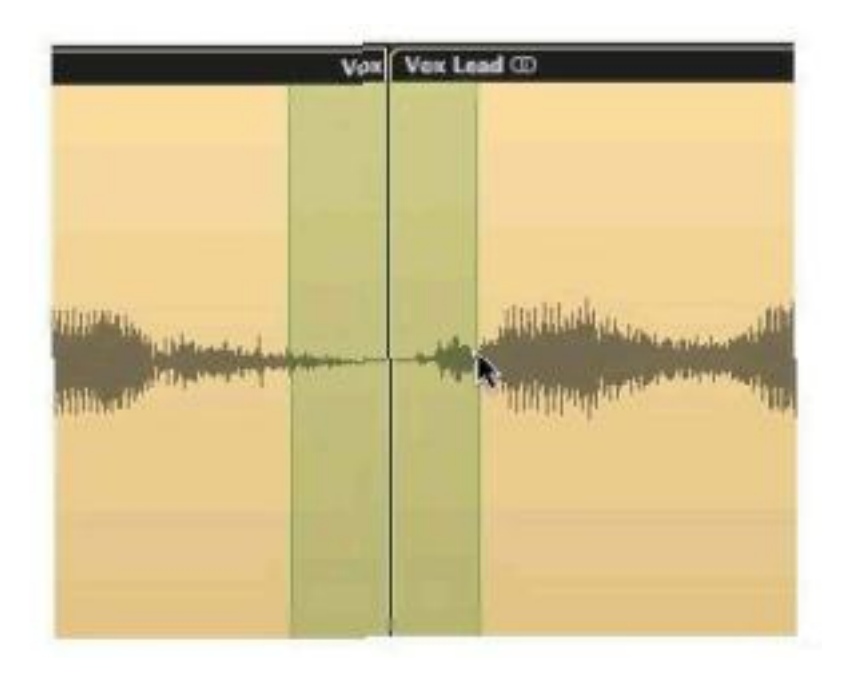

If you press Shift-Control, what will happen when the mouse is released in the above image?

- **A.** The areas shaded in green will be deleted.
- **B.** A crossfade will be created between the areas shaded in green.
- **C.** The areas shaded in green will be merged together and appear as a third region.
- **D.** The selected area will be muted.

#### **Answer: B**

#### **Question No : 8 HOTSPOT**

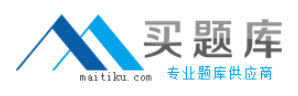

# Apple 9L0-837 : Practice Test

In the image below, click the part of the waveform that has been time-compressed.

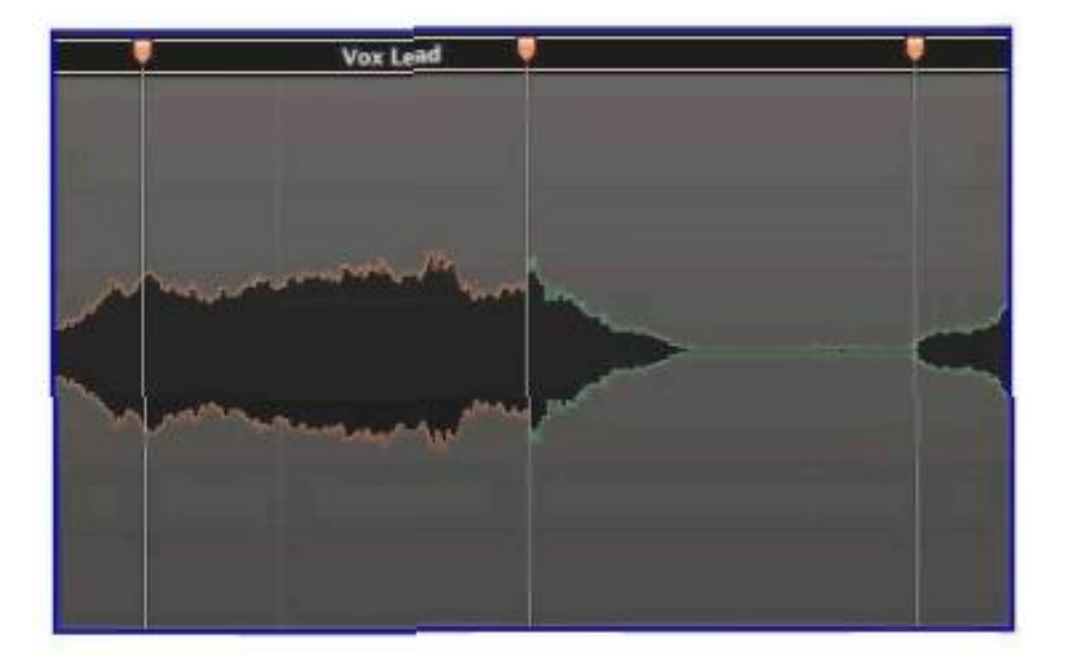

#### **Answer:**

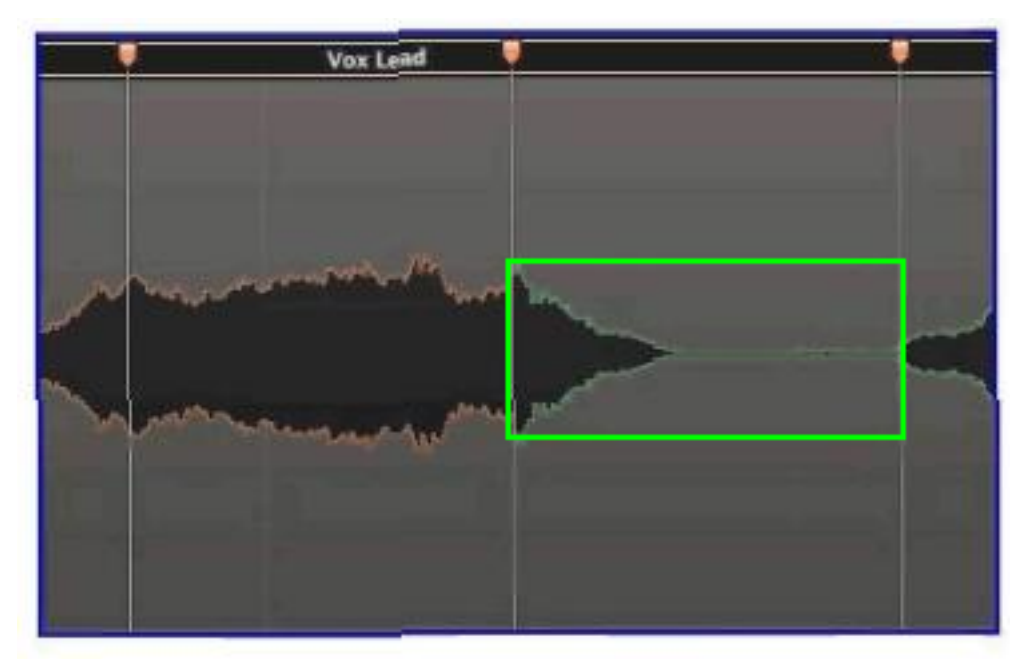

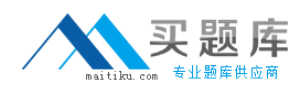

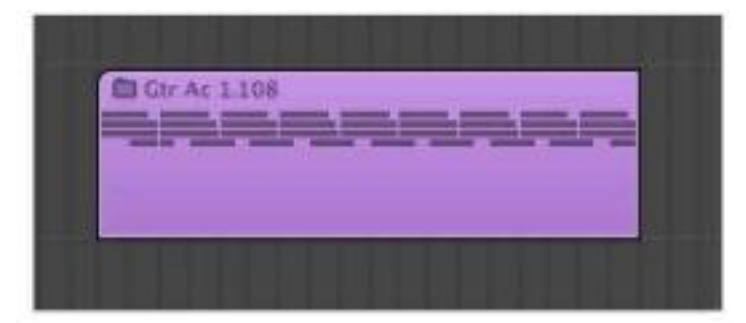

Double-clicking this region produces what result?

- **A.** Multiple lanes below the region will be displayed for quick swipe comping.
- **B.** The contents will be shown in the Sample Editor.
- **C.** The Arrange area will display the contents of the region.
- **D.** The Piano Roll will open and display the contents.

#### **Answer: C**

# **Question No : 10**

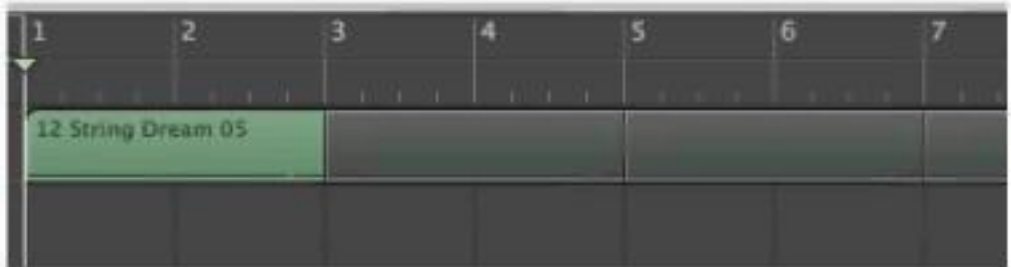

Why are the regions after bar 3 darker than the region at bar 1 in the above image?

- **A.** The region at bar 1 is soloed, and the darker regions are not soloed.
- **B.** The darker regions are muted.
- **C.** The darker regions are empty.
- **D.** The darker regions are loops of the region at bar 1.

#### **Answer: D**